# Allgemeine Kurzanleitung

# LogTag LogTag ALERT  $\bigcirc$  ok LoaTad ALERT  $\bullet$  or

Diese Kurzanleitung umfasst Vorbereitung, Gebrauch und Wartung für die folgenden Modelle: TRIX-8, TRIX-16, SRIC-4, TREX-8, TRIL-8, SRIL-8 & TREL-8

### 1. EINRICHTUNG

Bevor Sie Ihren LogTag® Datenlogger verwenden können, muss er mit mehreren Parametern konfiguriert werden. Dazu benötigen Sie ein Kommunikationsinterface, zum Beispiel das LTI-HID1, und die kostenlose Software LogTag® Analyzer von unserer Webseite.

Rufen Sie dazu einfach https://www.logtag-recorders.com/de/support/ auf und klicken Sie in der Rubrik

LogTag Analyzer 3 auf ,DOWNLOAD'. Tragen Sie Ihre Kontaktdaten in das Formular ein und klicken Sie Download starten'. Sobald der Download abgeschlossen ist, installieren Sie LogTag® Analyzer auf Ihrem Computer und starten das Programm, sobald es installiert ist. (Ausführliche Download- und Installationsanweisungen finden Sie im LogTag® Analyzer Benutzerhandbuch).

Verbinden Sie das Interface mit Ihrem Computer. Eine Meldung bestätigt die erfolgreiche Installation. Sie können jetzt Ihren Logger konfigurieren.

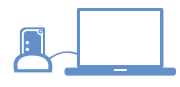

<sup>1</sup> Sie benötigen lediglich ein einzelnes Interface für alle LogTag® Datenlogger Modelle ohne USB. Sie können allerdings auch beliebig viele Interfaces anschließen, wenn Sie mehrere Logger gleichzeitig konfigurieren wollen.

# 2. LOGTAG® KONFIGURIERUNG

**LogTag®** 

Setzen Sie den Logger in das Interface ein, Kontakte nach unten und mit den LEDs zur Vorderseite des Interface ausgerichtet. Starten Sie die Software und verwenden Sie den LogTag-Assistenten, auf den Sie zugreifen können, indem Sie F2 drücken oder im LogTag Menü auf Assistent klicken. Folgender Dialog wird angezeigt:

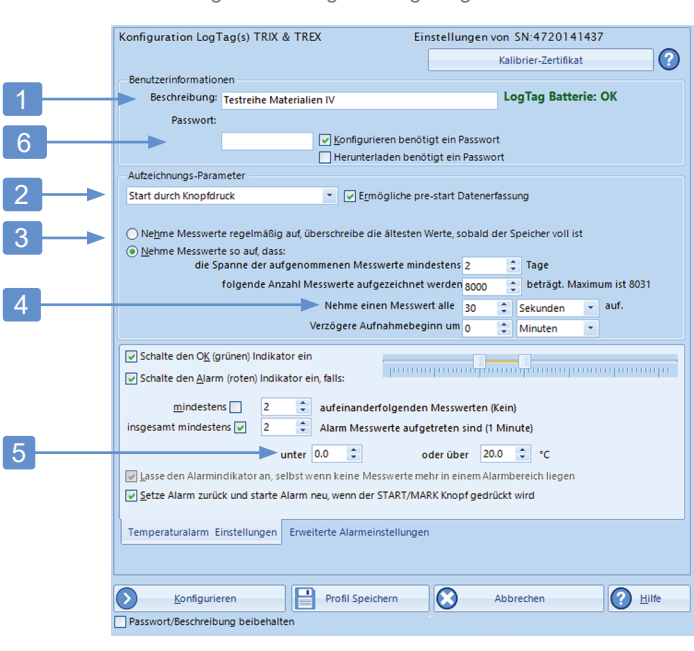

- 1. Fügen Sie eine Beschreibung für den Logger oder die dazugehörigen Waren hinzu.
- 2. Wählen Sie Startdatum/-zeit oder Start per Knopfdruck (mit oder ohne Pre-start Aufzeichnung).
- 3. Geben Sie an, wie lange Sie aufnehmen möchten (mit optionaler Startverzögerung).
- 4. Wählen Sie die Zeitdauer zwischen den einzelnen Messwerten.
- 5. Geben Sie die oberen und unteren Alarmgrenzwerte an.
- 6. Geben Sie optional ein Kennwort für die nächste Konfigurierung oder das Herunterladen an.

Vervollständigen Sie je nach Bedarf weitere Eingaben und klicken Sie dann auf Konfigurieren. Sobald Sie die Benachrichtigung über eine erfolgreiche Konfiguration sehen, können Sie den Logger aus dem Interface entfernen. Verschiedene LogTag® Modelle weisen unterschiedliche Parameter auf. Weitere Informationen zur Konfiguration der erweiterten Optionen Ihres Modells finden Sie in der Beschreibung der jeweiligen Funktion im LogTag® Analyzer Benutzerhandbuch.

Sie können den Logger jetzt starten und platzieren. Wenn Ihr Modell über einen externen Fühler verfügt, schließen Sie diesen an, bevor die Aufzeichnung beginnt.

#### Starten zu festgelegtem Datum/Uhrzeit

Wenn Sie den Logger für einen Start zu festgelegtem Datum/ Uhrzeit konfiguriert haben, warten Sie einfach, bis dieser Zeitpunkt vorüber ist. Der Logger startet dann die Aufnahme automatisch.

#### Start per Knopfdruck

Um den Logger zu starten, halten Sie den START/Mark Knopf gedrückt, bis die rote und die grüne LED abwechselnd blinken. Lassen Sie dann los.

#### 3. STARTEN/KONTROLLMARKE AUFZEICHNEN

Abhängig von Ihrer Auswahl während der Konfiguration beginnt der Logger automatisch mit der Aufzeichnung, oder muss manuell gestartet werden.

- Wir empfehlen, die pre-start Aufzeichnung zu aktivieren, damit keine Daten verloren gehen, wenn der Benutzer vergisst, die Taste zu drücken. Dabei werden Temperaturen bereits vor dem Starten des Loggers aufgezeichnet.
- Eine Startverzögerung ist dann nützlich, wenn sich Logger oder Fühler akklimatisieren müssen, bevor die Datenaufzeichnung beginnt.
- Wenn Sie während der Aufzeichnung den START/Mark Knopf drücken, wird der nächste aufgezeichnete Temperaturwert mit einer Kontrollmarke versehen, die später in den Daten sichtbar sein wird.
- Falls konfiguriert, kann ein bereits aufgetretener Alarm zurückgesetzt werden, wenn dieser Knopf gedrückt wird.

#### 4. AUSLESEN / AUSWERTEN

Laden Sie am Ende der Aufzeichnung die Daten auf Ihren PC herunter, um sie zu analysieren, zu teilen und zu archivieren. TRIL-8 und SRIL-8 Modelle müssen vor einem Kommunikationsversuch auf Raumtemperatur erwärmt werden.

- 1. Starten Sie LogTag<sup>®</sup> Analyzer, mit **Auto-download ist AN** aktiv.
- 2. Vergewissern Sie sich, dass das Interface angeschlossen ist und stecken Sie den Logger dort ein.
- 3. LogTag® Analyzer lädt automatisch die Messwerte vom Logger herunter und zeigt ein Temperaturdiagramm an.
- 4. Gleichzeitig wird eine Datei mit den Daten im Ordner "Dokumente My LogTag Data" auf Ihrem PC gespeichert (bzw. dem Ordner, den Sie bei der Einrichtung der Software angegeben haben)
- Seite 1 von 2 5. Wenn der automatische Download AUS ist, können Sie die Messwerte trotzdem manuell herunterladen, indem Sie F4 drücken oder im LogTag-Menü auf Download klicken und den Anweisungen auf dem Bildschirm folgen.

## Allgemeine Kurzanleitung

# **LogTag®**

#### LED BLINKSIGNALE

Der folgenden Tabelle können Sie entnehmen, welche Bedeutung die unterschiedlichen LED Blinksignale bei LogTag ® Datenloggern haben.

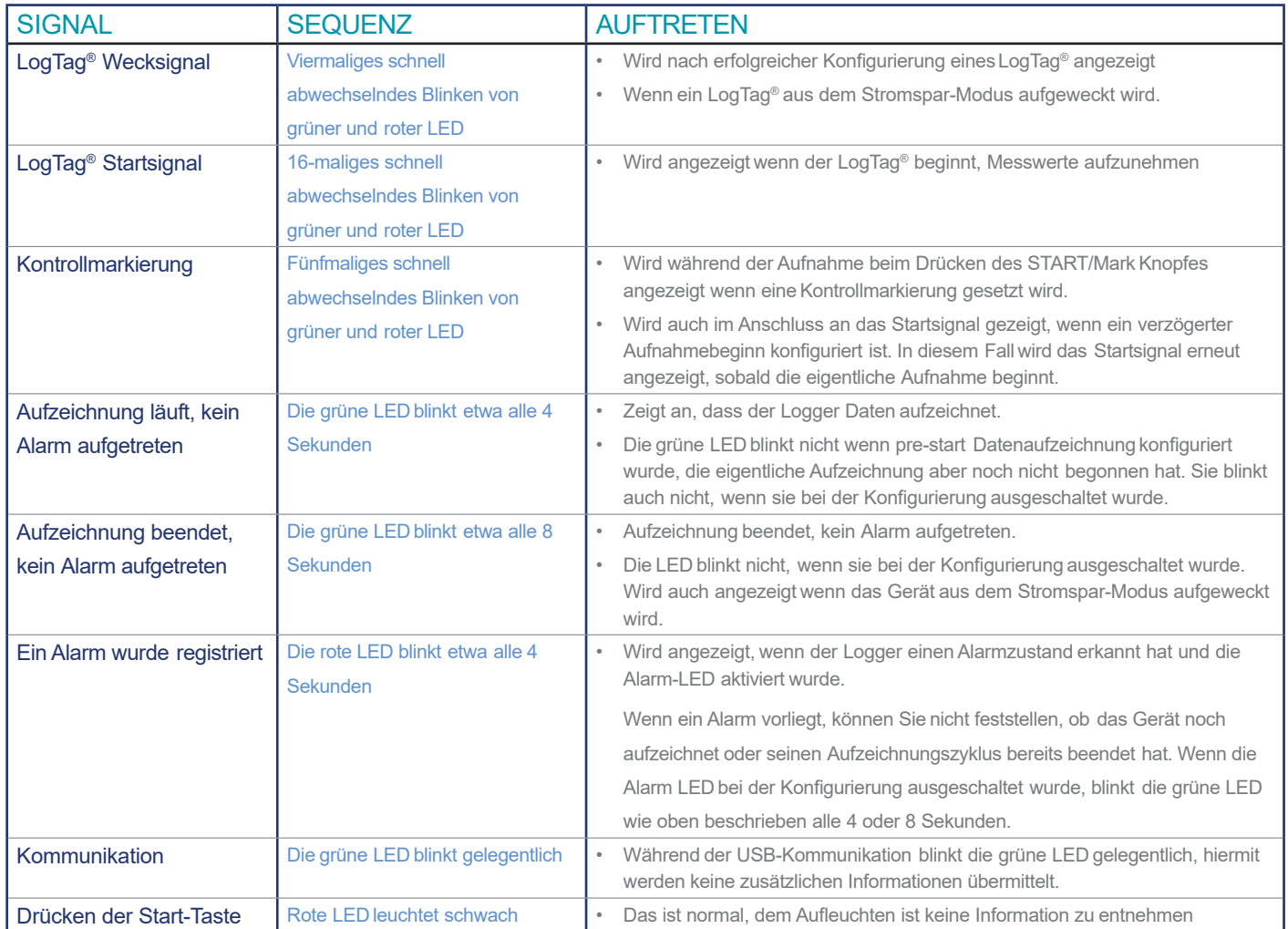

#### FÜHLER

TREX-8 und TREL-8 Modelle verwenden externe Fühler zur Temperaturmessung. Bitte stellen Sie sicher, dass Sie die Fühler der passenden Serie verwenden, da diese nicht zwischen den Modellen ausgetauscht werden können. TREX-8 Logger verwenden die Fühler der ST100 Serie, erkennbar an ihrer blauen Ummantelung. Der TREL-8 verwendet die ST10 Serie mit grünem Mantel. Weitere Informationen zum den unterschiedlichen Fühlern können Sie auf unserer Webseite abrufen.

#### KALIBRIERUNG

Alle LogTag® Produkte können kalibriert und mit Hilfe einer speziellen Software auch justiert werden. Diese Software wird Kalibrierlabors mit den entsprechenden Akkreditierungen kostenlos auf Anfrage zur Verfügung gestellt.

Justierte Logger können zum Kalibrierlabor rückverfolgt werden.

#### STROMSPAR-MODUS

Um die Batterielebensdauer Ihres Loggers zu verlängern, können Sie mit Hilfe von LogTag® Analyzer den Stromspar-Modus aktivieren, der besonders dann hilfreich ist, wenn der Logger über längere Zeit nicht benutzt wird. Bitte lesen Sie dazu auch den entsprechenden Abschnitt im Benutzerhandbuch für LogTag® Analyzer.

#### **BATTERIEN**

Wenn die Software anzeigt, dass die Batterie eines Loggers schwach ist, hat das Produkt das Ende seiner Lebensdauer erreicht und muss ersetzt werden. Alle in dieser Anleitung aufgeführten Modelle enthalten eine nicht austauschbare, nicht wiederaufladbare Lithiumzelle, die gemäß den örtlichen Vorschriften entsorgt werden muss. Setzen Sie den Logger keinen extremen Temperaturen aus, da dies zur Zerstörung der Batterie und zu Verletzungen führen kann. Außerhalb der Reichweite von Kindern aufbewahren.

#### **SCHUTZKLASSE**

Bitte beachten Sie die IP-Schutzklasse für Ihr Gerät und denken Sie daran dass keines der LogTag® -Produkte in Flüssigkeiten eingetaucht werden darf.

#### REINIGUNG DER KONTAKTE

Halten Sie die drei Metallkontakte auf der Rückseite des Loggers sauber und frei von Klebebandresten, Schmutz oder anderen Verunreinigungen, da diese alle zu Kommunikationsproblemen führen können. Reinigen Sie sie bei Bedarf mit einem weichen Radiergummi, verwenden Sie jedoch keine rauen Materialien, da die Kontakte sonst dauerhaft beschädigt werden können.

## ZUBEHÖR

Für Ihr Produkt sind verschiedene Zubehörteile erhältlich, unter anderem verschiedene Fühler, Glykol- und Sandpuffer sowie wasserdichte Gehäuse und Wandhalterungen.

Bitte kontaktieren Sie uns und erfragen Sie weitere Details.

### SUPPORT

Wenn Sie zu irgendeinem Zeitpunkt weitere Hilfe benötigen, wenden Sie sich an uns oder besuchen Sie die Support-Website von LogTag unter

http://logtagrecorders.com/support.

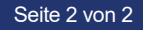